# **加盟店ポータルサイト**

# **登録済みの方・初回ログイン**

**旧ポータルサイト登録済みの方向け**

**2020年4月版**

## **加盟店ポータルサイトをご利用いただく WEBブラウザの環境に関して**

### **スマートフォンからご利用される方**

iOSの場合は**Safari**又は**Google Chrome**、

Androidの場合は**標準ブラウザ**または**Google Chrome** をご使用ください。

そのほかのブラウザや、ご自身でダウンロードされた QR コードリーダーアプリ、URLリーダーアプリなどを経由 して アクセスすると正常に動作しない場合がございます。

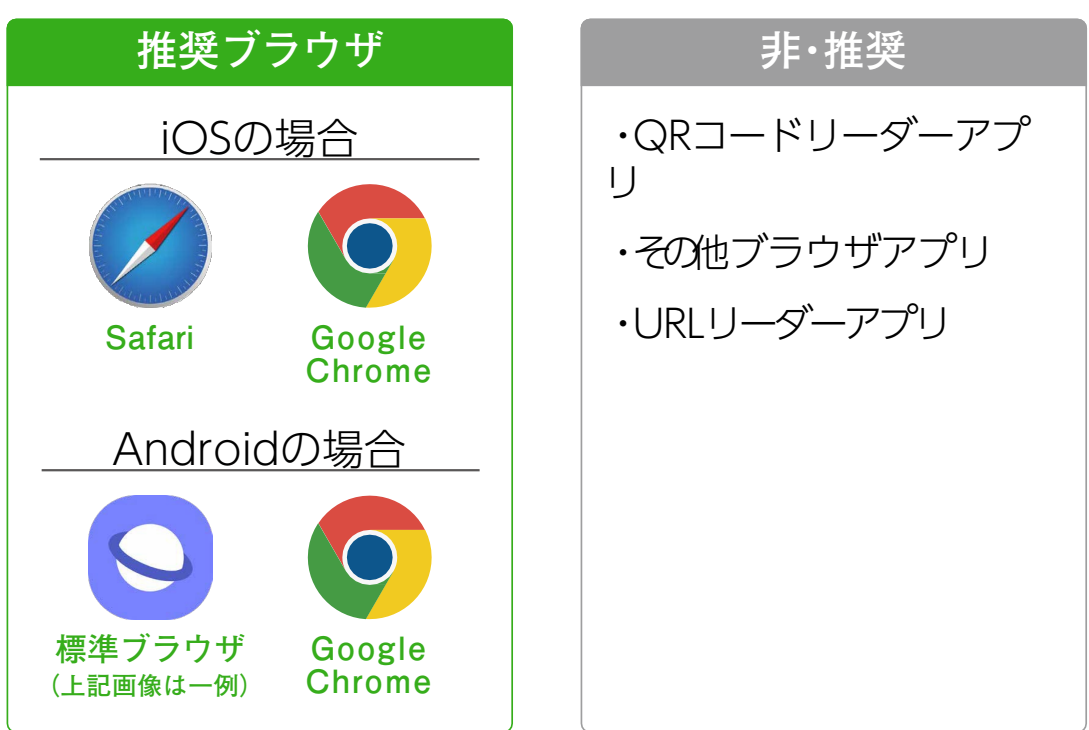

推奨ブラウザを使用し、下記URLを入 力 してサービスを開始してください。 **https://fmportal.biz/**

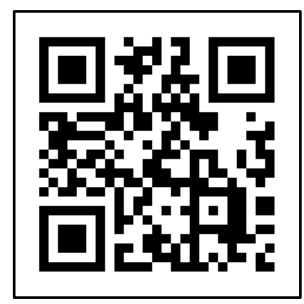

# **加盟店ポータルサイトをご利用いただく WEBブラウザの環境に関して**

### **パソコン・タブレットからご利用される方**

Windowsの場合は**Google Chrome**もしくは**Microsoft Edge** MAC OSの場合は**Google Chrome**もしくは**Safari**の WEBブラウザをご使用ください。

**Internet Explore**を使用すると、正常に動作しない場合が あります。

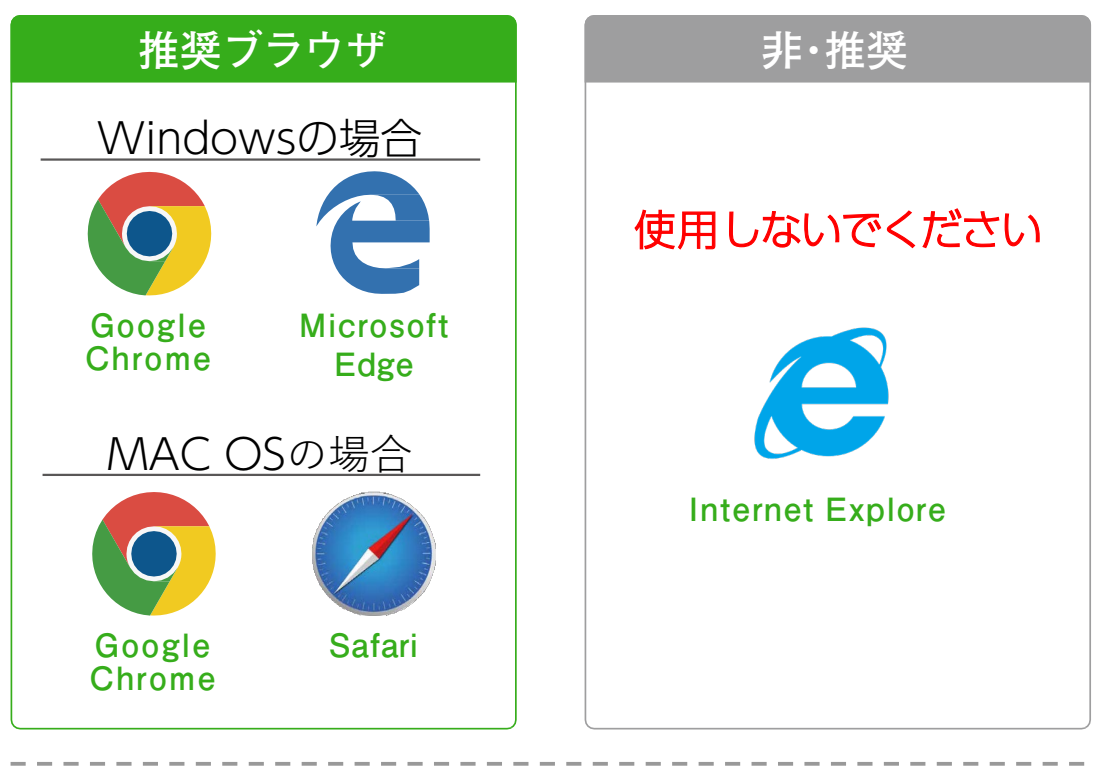

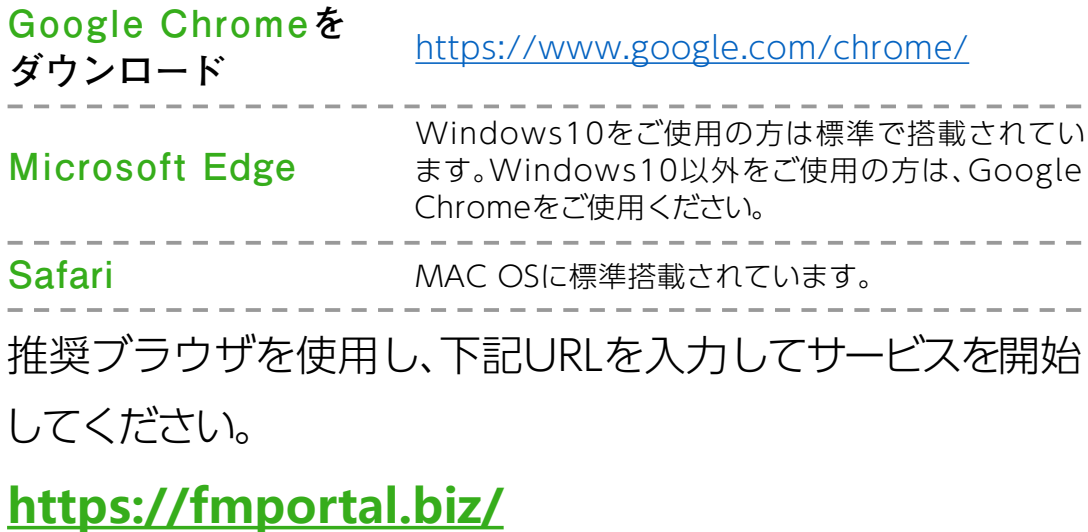

**登録済みの方・初回ログイン 1-1**

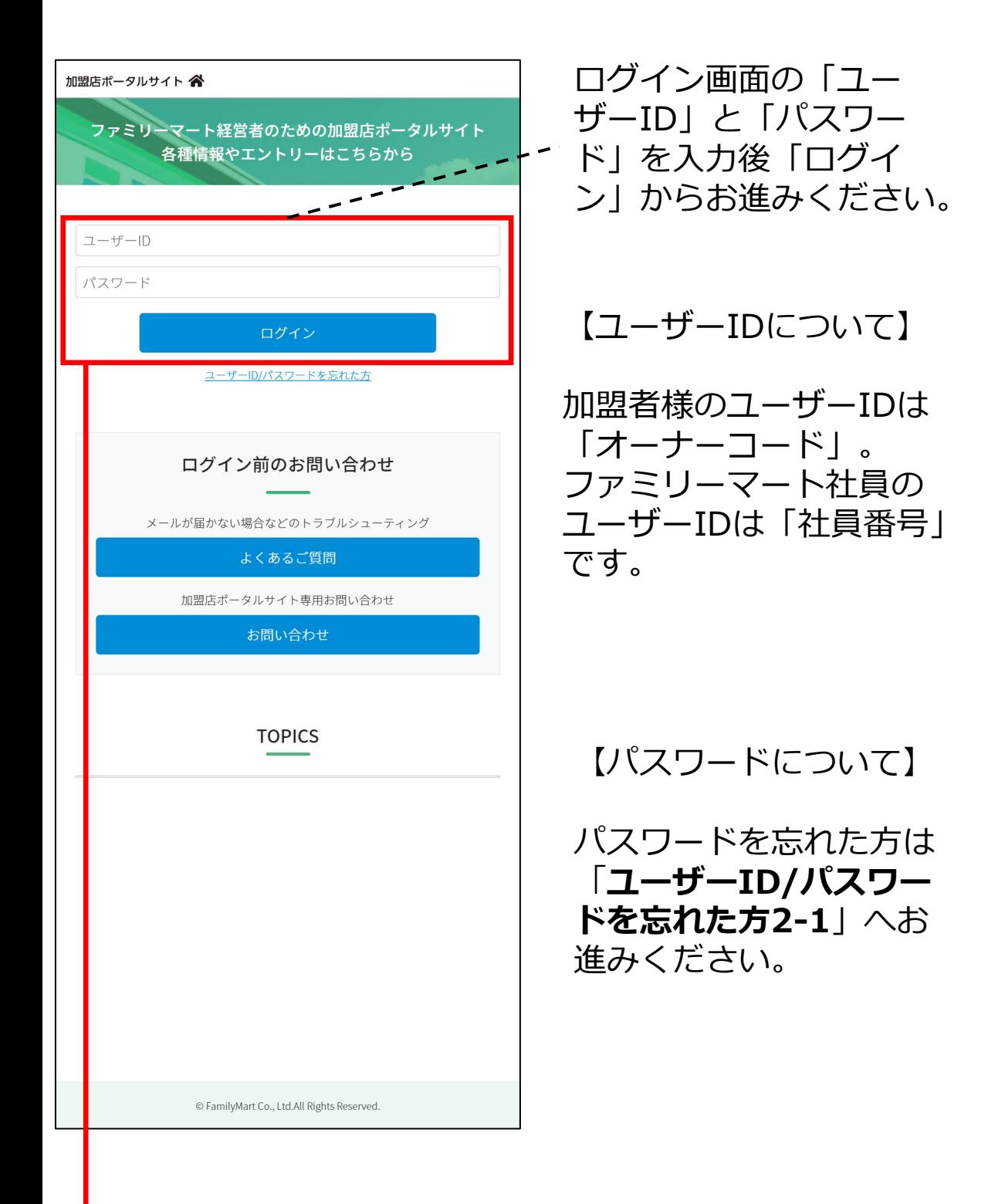

**次ページへ**

#### ※**こちらの画面は、加盟店ポータルサイトに 初めてログインした際に、一度だけ表示されます**

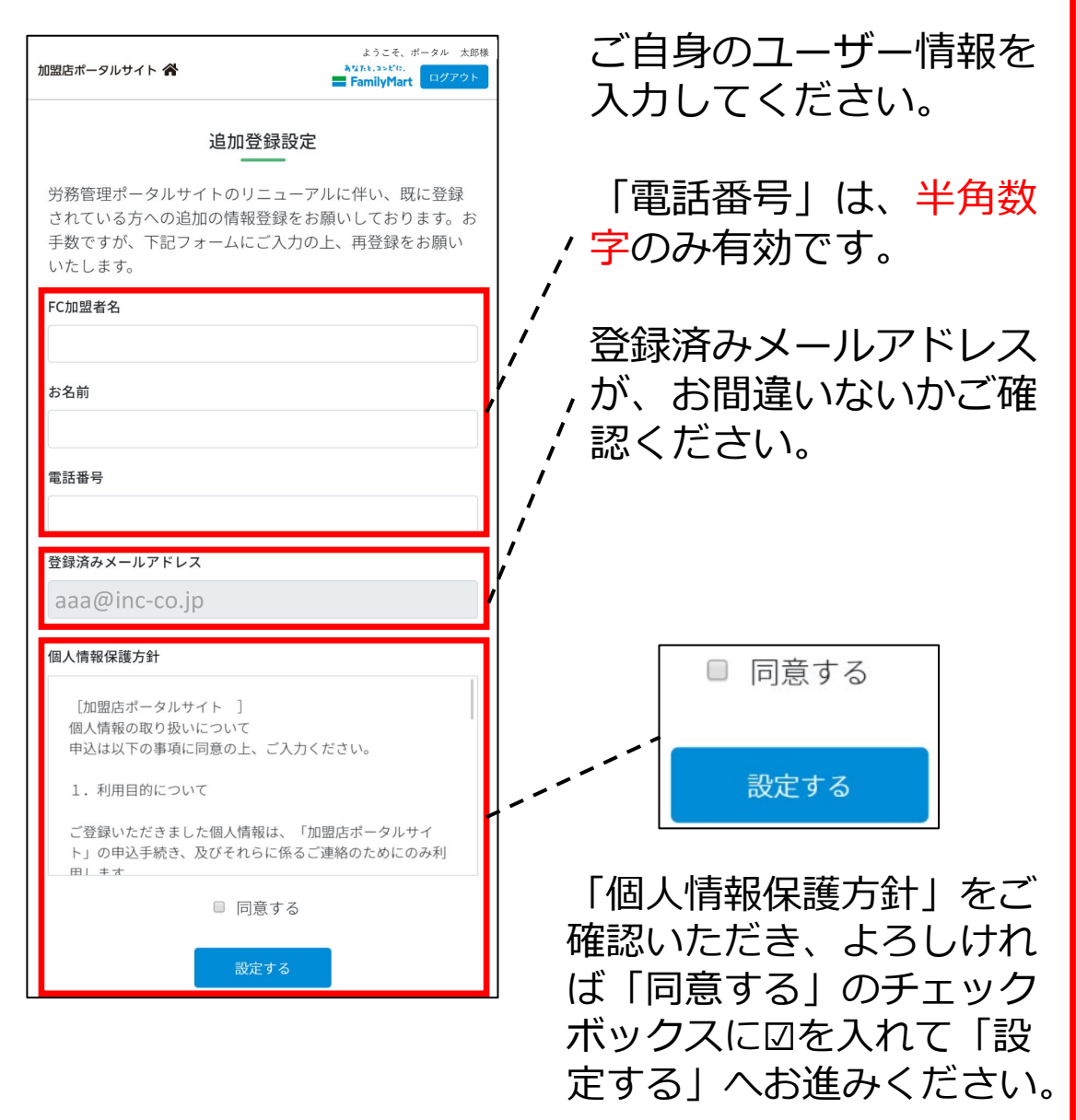

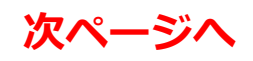

#### **登録済みの方・初回ログイン 1-3**

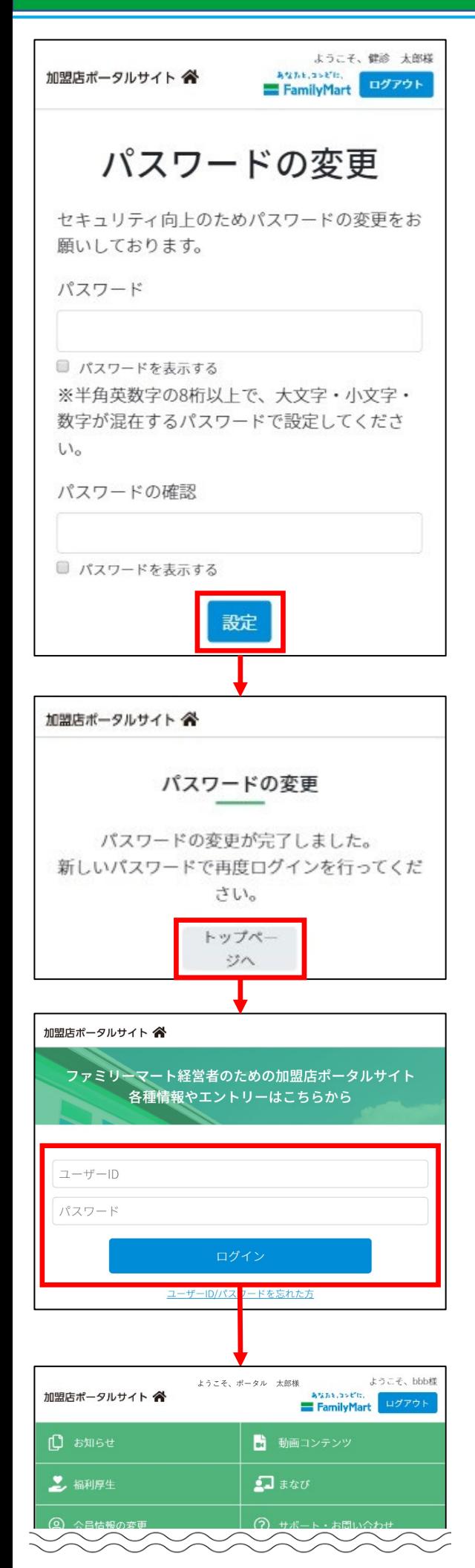

※**こちらの画面は一度だ け表示され、設定完了後 は表示されません。**

【パスワードの変更】

半角英数字の8桁以上で、 大文字・小文字・数字が 混在するパスワードで入 力して、「設定」からお すすみください。

ログイン画面の「ユーザー ID」と「パスワード」を入力 後「ログイン」からお進みく ださい。

マイページが表示されまし たら、ログイン完了です。

#### **ユーザーID/パスワードを忘れた方 2-1**

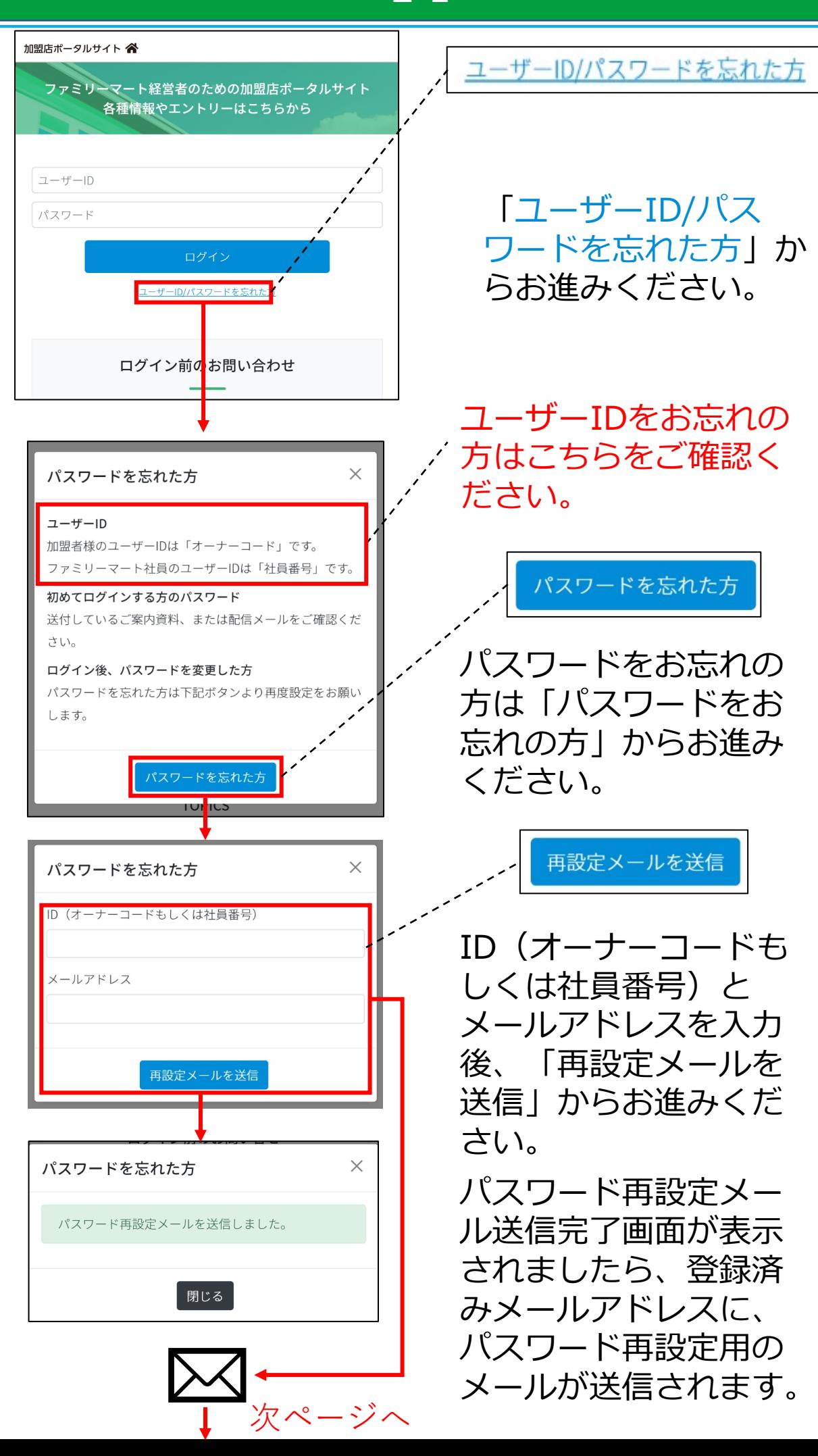

**ユーザーID/パスワードを忘れた方 2-2**

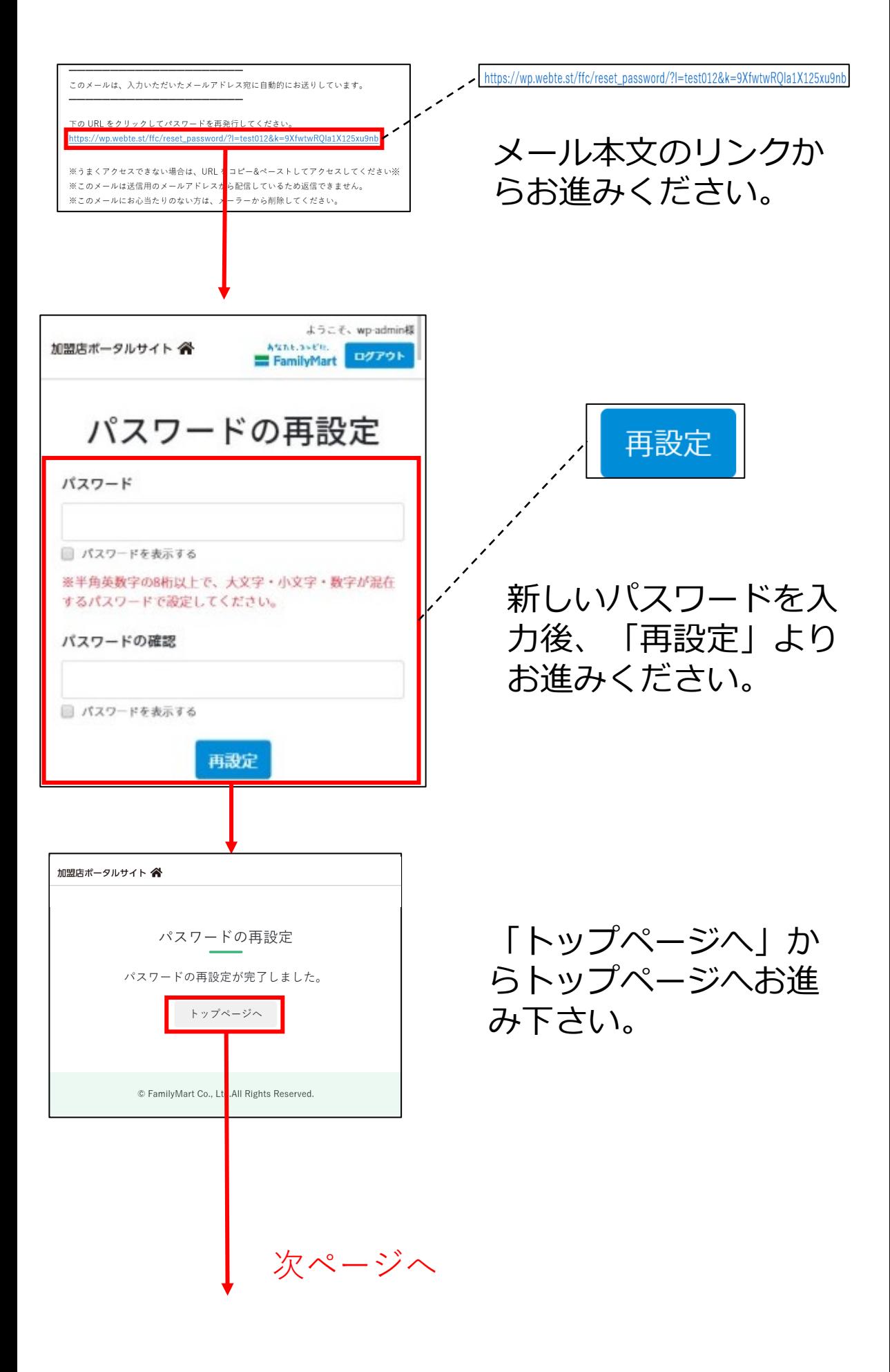

**ユーザーID/パスワードを忘れた方 2-3**

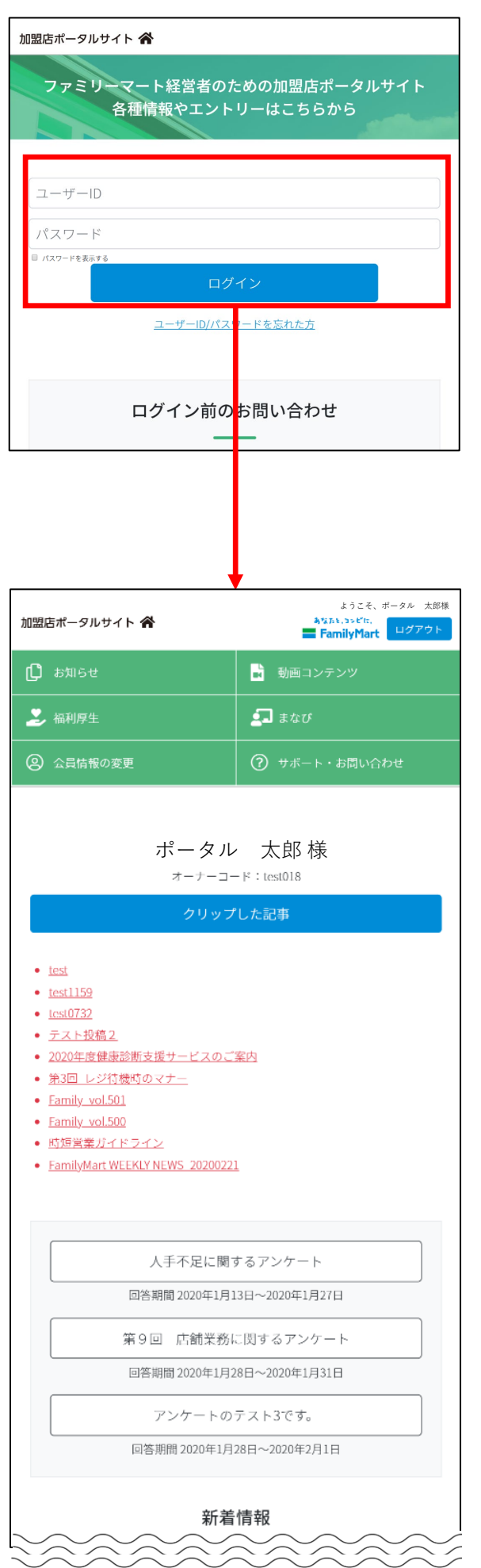

ログイン画面の「ユーザー ID」と「新しいパスワード」 を入力後「ログイン」からお 進みください。

#### 加盟店ポータルサイトTOP 画面が表示されましたら、 パスワード再設定完了です。

### **お困りの方**

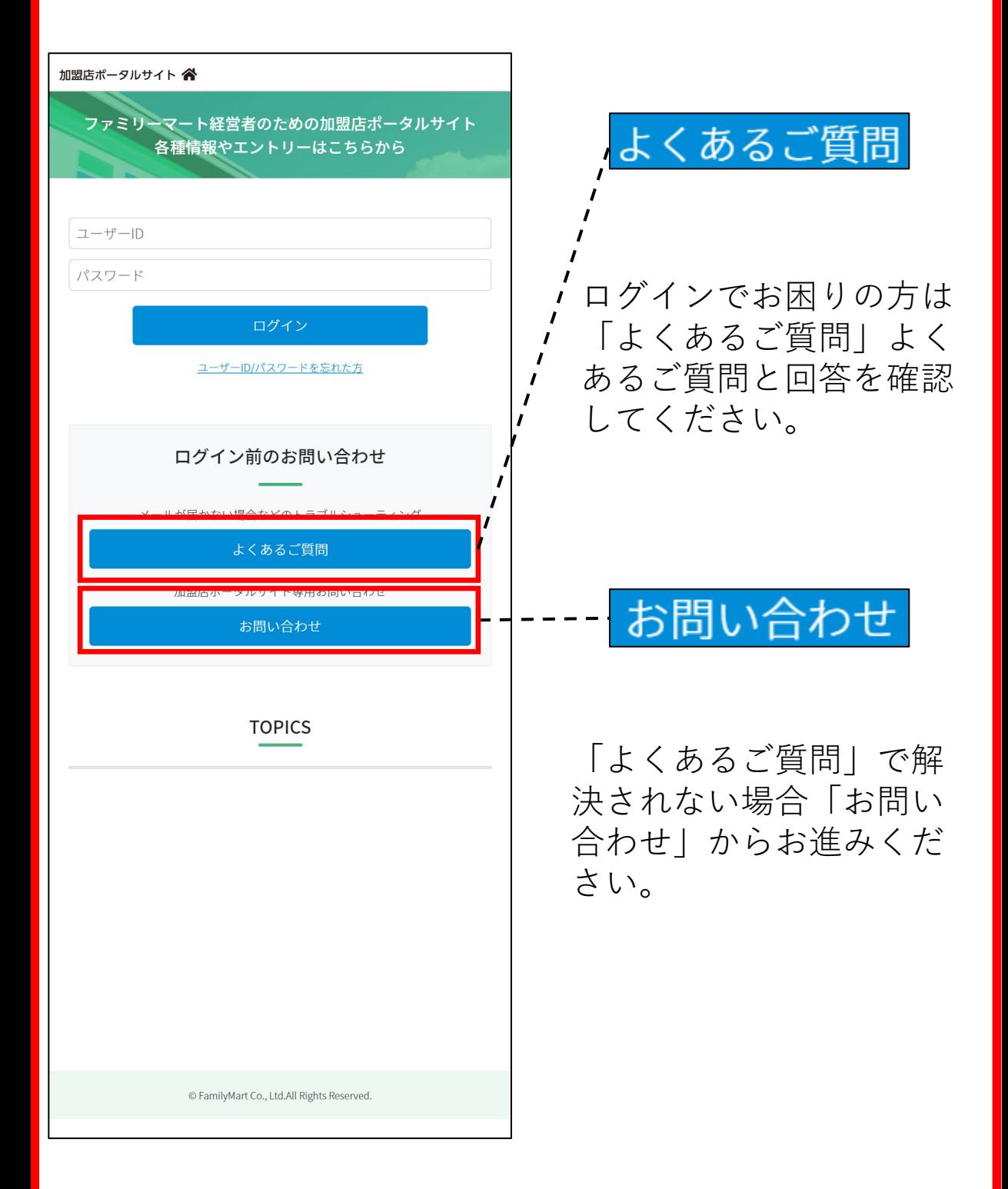